## Software Release

# CREDIBLE

## Credible eLabs, Continuity of Care Records, & More

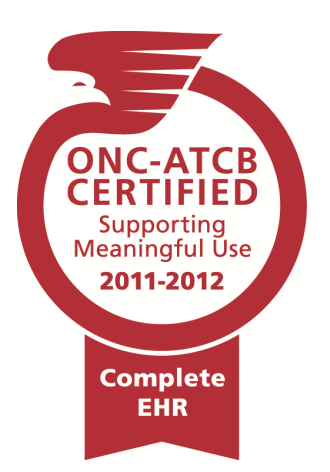

## Certified Version Highlights

- Credible eLabs
- Manual entry of lab results
- Generating Continuity of Care Records (CCRs)
- Importing CCRs and Continuity of Care Documents
- eFaxing client visit information
- PQR tool for clinical quality measures
- Public surveillance files
- Company holidays
- Outlook subscription

<sup>1</sup>Certificate Number: CC-1112-306540-1. CCHIT<sup>®</sup> is a registered mark of CCHIT

## Certified Version Available July 9, 2011

On June 1, 2011, Credible Behavioral Health Version 6.1 attained ONC-ATCB 2011/2012 Complete EHR certification status from the Certification Commission for Health Information Technology (CCHIT<sup>®</sup>), an Office of the National Coordinator (ONC) Authorized Testing and Certification Body (ATCB).<sup>1</sup> This release consists of features in the certified version that were not released in May 2011. Your eligible providers can now pursue Medicare or Medicaid EHR incentive payments for using certified EHR technology in a meaningful way.

Three significant new features are Credible eLabs, generating Continuity of Care Records (CCRs), and importing CCRs and Continuity of Care Documents (CCDs). With Credible eLabs, you can electronically order lab tests and receive the results. Note that separate contracting is required for this module.

With the certified version, you can also manually enter lab results. Lab results can be injected into forms and used as a trigger for a clinical support or as criteria in Advanced Client Search. Other new features include eFaxing client visit information or a template to an outside agency, a tool to report on quality measures for the Physician Quality Reporting System (PQRS), and the ability to generate public health surveillance files. New Schedule features include designating company holidays and automatically updating your Outlook calendar with your appointments in Credible.

Please refer to the *Certified Version 6.1 Configuration* document for the steps to configure and use all of the new features.

#### Software Spotlight

Credible eLabs, manual entry of lab results, generation of CCRs, import of CCRs and CCDs, eFaxing client visit information/template, company holidays, Outlook subscription, Advanced Client Search enhancements

#### Credible eLabs

With Credible eLabs, you can electronically order lab tests, print lab test orders, and electronically receive the results. When a lab sends results back, they are automatically imported into the client's record. Separate contracting is required for this module and the average lead time is 12 weeks. For more information, send an email to <u>contracts@credibleinc.com</u>. Configuration notes for Credible eLabs will be available July 29, 2011.

#### Complimentary Webcast Tutorial on the New Features!

To register to attend, click on your preferred date and then send the email that is generated. You will receive a confirmation email shortly.

#### Manually Entering Lab Results

eLabs

Manual entry of lab results is possible without purchasing the Credible eLabs module. When the lab result entry feature is turned on, an eLabs button will be available on the Client nav bar for adding results. Once lab results have been added to the client records, you can make the results available in the Client Portal, inject them into forms, and use them as a trigger for a clinical support or as criteria in Advanced Client Search.

| a oonn          |                                                                                                |                                      |                                  |                            |                                   |               |                           |                    |          |                            |                 |
|-----------------|------------------------------------------------------------------------------------------------|--------------------------------------|----------------------------------|----------------------------|-----------------------------------|---------------|---------------------------|--------------------|----------|----------------------------|-----------------|
| :               | shortly.                                                                                       | Lab Resi                             | ults:                            |                            |                                   |               |                           |                    |          |                            |                 |
|                 | <u>sday, July 14</u><br>00 PM ET                                                               | Order #:<br>Physiciar                | n: SEL                           | .ECT                       |                                   | •             |                           | - d                |          |                            |                 |
|                 | <u>sday, July 15</u><br>00 PM ET                                                               | Collectio                            |                                  | 51                         |                                   | •             | - OR - 0                  | Jode:              | INB      | ime:                       |                 |
| Fric            | day, July 20                                                                                   | Received                             | i Date:                          |                            |                                   |               |                           |                    |          |                            |                 |
|                 | <u>00 PM ET</u>                                                                                | Specime                              | n Source:                        |                            |                                   |               |                           |                    |          |                            |                 |
|                 |                                                                                                | Specime                              | n Conditio                       | n:                         |                                   |               |                           |                    |          |                            |                 |
|                 |                                                                                                | Test Typ                             | e:                               |                            |                                   |               |                           |                    |          |                            |                 |
|                 |                                                                                                | Save                                 |                                  |                            |                                   |               |                           |                    |          |                            |                 |
| Results         |                                                                                                |                                      |                                  |                            |                                   |               |                           |                    |          |                            |                 |
| John Doe        | (2468)                                                                                         |                                      |                                  |                            |                                   |               |                           |                    |          | Add                        | d Result        |
| Order<br>Number |                                                                                                |                                      |                                  |                            |                                   |               | -                         |                    | -        |                            |                 |
|                 | Test                                                                                           |                                      | Result<br>Date                   | Value                      | Range                             | Units         | Abnormal                  | Abnormal<br>Status | Panic    | Facility                   | Spec            |
| ABC-001         | Creatinine + eGFR PnI S                                                                        | erPl                                 | 7/1/2011                         |                            | 0.5-1.4                           |               |                           | Normal             |          | Dover Street<br>Laboratory | Arteri<br>cathe |
|                 | Glucose 1.5H p Glc Ser                                                                         | PI-mCnc                              | 7/1/2011                         | 178                        | 70-100                            | mg/dl         | 1                         | High               | <b>V</b> |                            | Arteri<br>cathe |
|                 | esults injected in                                                                             | to a for                             |                                  |                            |                                   |               |                           |                    |          |                            |                 |
| 5               |                                                                                                |                                      | Clinica                          | al Sur                     | nmary                             | info          |                           |                    |          |                            |                 |
| T Inj           | jected labs                                                                                    |                                      |                                  |                            |                                   |               |                           |                    |          |                            |                 |
|                 | Order Number: ABC-00<br>Value: 1 Range: 0.5-<br>Lab: Dover Street Labo<br>Condition: Hemolyzed | 1.4 Units:<br>ratory Sp<br>Type: Che | mg/dl A<br>ecimen S<br>emistry P | bnorm<br>ource:<br>anic: N | <b>al:</b> False<br>Arterial<br>N | Abn<br>cathet | ormal Statu<br>er Specimo | ıs: Normal<br>en   |          |                            |                 |
| 5               | Order Number: ABC-00<br>Value: 178 Range: 70<br>Lab: Specimen Sour<br>Condition: Hemolyzed     | Asat                                 | incose 1<br>trigger              |                            |                                   |               |                           | te• 07/01/20       | 11       |                            |                 |
| 5               |                                                                                                |                                      | Lab Te                           | st: IN                     | R p hepa                          | arin ads      | sorption PPP,             |                    |          |                            | *               |

to 7

Lab Result Range: 4

#### Next release: November 19, 2011

Look for an email with information on what you can expect from the next Credible software release!

#### Generating a Continuity of Care Record

To securely exchange a client's health information with another agency (for example, for transfer of care), you can now generate an encrypted Continuity of Care Record (CCR). A CCR includes the From/To details you enter in the CCR Generator screen, basic demographics, current allergies and diagnoses, current medications with an internal provider/prescriber, and lab results that have a facility associated with them.

You can generate a CCR that is based on the current information in the client's profile or the information that was current when a visit was signed and submitted – if the visit type was set up to include a summary. The information

Patient Summary CCR Generator: John Doe

in a time-of-visit CCR will not change to reflect updates made to a client's record after the visit's Signed date/time.

Do y

| nade to a      | Summary detail                                                                                                    |
|----------------|----------------------------------------------------------------------------------------------------|
| cord after the | From: Jane Smith                                                                                                    |
| ned date/time  | Role: PCP                                                                                                    |
|                | 101                                                                                                    |
|                | To: Dr. Dillamond                                                                                                    |
|                | Role: PCP                                                                                                    |
|                |                                                                                                    |
|                | Reason: transfer of care                                                                                                    |
|                | Encryption options                                                                                                    |
|                | Encrypt Summary                                                                                                    |
|                |                                                                                                    |
|                | Enter Encryption Key: abc123!                                                                                                    |
|                | Output options                                                                                                    |
|                | Print summary to screen                                                                                                    |
|                |                                                                                                    |
|                | Inclose summary in ZIP file                                                                                                    |
|                |                                                                                                    |
|                | Generate Summary                                                                                                    |
|                | Generate Summary                                                                                                    |
|                | Generate Summary                                                                                                    |
| ou want to op  | Generate Summary                                                                                                    |
|                | en or save this file?                                                                                                    |
| Name:          | en or save this file?<br>clinical_summary_246820110708T1210.zip                                                                                |
| Name:<br>Type: | en or save this file?                                                                                                    |
| Name:<br>Type: | en or save this file?<br>clinical_summary_246820110708T1210.zip<br>Compressed (zipped) Folder, 2.46KB                                          |
| Name:<br>Type: | en or save this file?<br>clinical_summary_246820110708T1210.zip<br>Compressed (zipped) Folder, 2.46KB                                          |
| Name:<br>Type: | en or save this file?<br>clinical_summary_246820110708T1210.zip<br>Compressed (zipped) Folder, 2.46KB<br>stage.crediblebh.com                  |
| Name:<br>Type: | en or save this file?<br>clinical_summary_246820110708T1210.zip<br>Compressed (zipped) Folder, 2.46KB<br>stage.crediblebh.com                  |
| Name:<br>Type: | en or save this file?<br>clinical_summary_246820110708T1210.zip<br>Compressed (zipped) Folder, 2.46KB<br>stage.crediblebh.com<br>Open Save<br> |
| Name:<br>Type: | en or save this file?<br>clinical_summary_246820110708T1210.zip<br>Compressed (zipped) Folder, 2.46KB<br>stage.crediblebh.com<br>Open Save     |

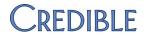

| Releases<br>to Certified Version                                                                                                    | Importing CCRs and<br>Continuity of Care<br>Documents (CCDs)                                                                                                    | Import Client Summary for John Doe                                                                                |
|----------------------------------------------------------------------------------------------------|----------------------------------------------------------------------------------------------------|----------------------------------------------------------------------------------------------------|
| Since subsequent releases<br>will consist of modifications<br>and updates that will not<br>affect the ability of Credible<br>Behavioral Health Version 6.1<br>to comply with the certification<br>criteria, the version number<br>will not change until the next<br>stage of Meaningful Use.<br>These releases will be<br>identified by season/year. | You can now import a CCR or<br>CCD from another agency into<br>a client's record as a PDF<br>attachment. If the file is<br>encrypted, you will need the<br>encryption/decryption key<br>from the sending agency. Like<br>other attachments, you can<br>make a CCR or CCD available<br>to client users in the Credible<br>Client Portal. | Folder<br>MAIN<br>Description<br>CCR<br>Options<br>Public Ø Decrypt File<br>Decryption Password abc123!<br>Browse |

| FILE ATTACHM | IENTS: John Doe |         |      | Import Clien                   | t Summary      | ) <b>A</b> |
|--------------|-----------------|---------|------|--------------------------------|----------------|------------|
| File         | Date A          | ttached | Size | Original Name                  | Is Public      |            |
| MAIN         |                 |         |      |                                |                |            |
| 🔁 CCR        | 7/8/2011        | 103.71  | КВ   | clinical_summary_246820110708T | 1210.pdf False | edit       |

| Date Creat | ed: Fri Jul 08, 2011 at 04 | 10 PM   | UTC             |         |
|------------|----------------------------|---------|-----------------|---------|
| From:      | Jane Smith (PCP)           |         |                 |         |
| To:        | Dr. Dillamond (PCP)        |         |                 |         |
| Purpose:   | transfer of care           |         |                 |         |
|            | mographics                 |         |                 |         |
| Name       | Date of Birth              | Gende   | er Identificati | on Numb |
| John Doe   | 1950-07-05T04:00:00Z       | м       | Client ID       |         |
| Alerts     |                            |         |                 |         |
| Type D     | ate                        |         | Code            |         |
| Allergy ]  | Documentation date: Jul 0  | 5, 2011 | 4977 (FDB       | Concept |
| Problems   |                            |         |                 |         |
| Туре       | Date                       |         | Code            | Des     |
| Diagnosis  | Diagnosis Date: Jul 05, 2  | 2011    | 292.0 (ICD90    | CM) NI  |
| Medicatio  |                            |         |                 |         |

CREDIBLE

#### Meaningful Use Guide for Credible Software available in the online help and the Credible Library

#### eFaxing Client Visit Information to Another Agency

With this release, you now have the ability to eFax client visit information to an outside agency. A fax cover sheet will automatically be included with your eFax. An addendum to your contract is required for this functionality. For more information, send an email to <u>contracts@credibleinc.com</u>.

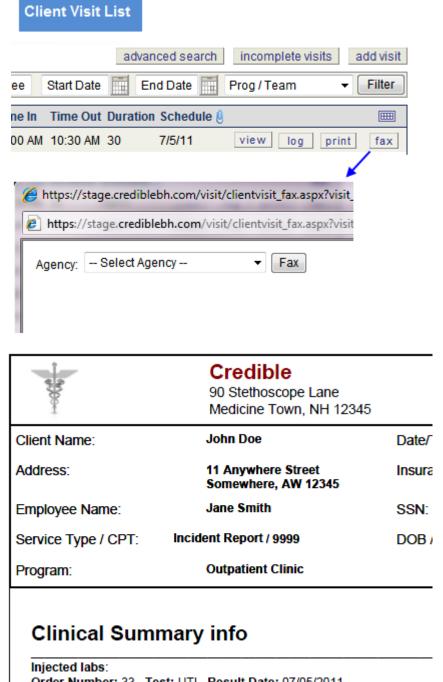

Order Number: 33 Test: UTI Result Date: 07/05/2011 Value: Range: Units: Abnormal Ealse Abnormal Status: Norm

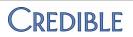

**Credible eLabs documentation** available July 29th in the Credible Library!

#### PQR Tool for Clinical Quality Measures

With the new PQR tool, you can generate XML files for clinical outcome submission. The Physician Quality Reporting System (Physician Quality Reporting), formerly known as the Physician Quality Reporting Initiative (PQRI), requires that eligible providers report data on quality measures for covered professional services furnished to Medicare beneficiaries.

| PQR OUTCOMES:         |                                     |                                                                                    |                                                                                       |                                                                                              |                                                  |                                                                                                    |                               |
|-----------------------|-------------------------------------|------------------------------------------------------------------------------------|---------------------------------------------------------------------------------------|----------------------------------------------------------------------------------------------|--------------------------------------------------|----------------------------------------------------------------------------------------------------|-------------------------------|
| Created Date: 7/8/20  | )11 10:07:43 A                      | M Creat                                                                            | ted By: Jane Sm                                                                       | ith Sub                                                                                      | missi                                            | on Type: PAYMENT                                                                                               | Submissio                     |
| PQR Outcome:          |                                     |                                                                                    |                                                                                       |                                                                                              |                                                  |                                                                                                    |                               |
| Billing Provider / St | taff: Dr. Dil                       | lamond (1                                                                          | 234567890)                                                                            |                                                                                              | •                                                | I                                                                                                    | From Date:                    |
| Measu                 | ıre:                                | E                                                                                  | Eligible Instanc                                                                      | es:                                                                                          |                                                  | Meet Performance                                                                                               | Instances:                    |
| Save PQR Outcon       | ne                                  |                                                                                    |                                                                                       |                                                                                              |                                                  |                                                                                                    |                               |
| Start New PQR         | Create                              | PQR XML                                                                            |                                                                                       |                                                                                              |                                                  |                                                                                                    |                               |
| G                     | You<br>asso<br>inte<br>Bes<br>file. | i can now<br>ociated wi<br>roperabilit<br>t practice:<br>Before yo<br>ability to c | th a client epi<br>y and reflects<br>encrypt the s<br>ou send an en<br>lecrypt data p | dromic surve<br>sode. The s<br>the diagnos<br>syndromic su<br>crypted file t<br>rotected wit | eilland<br>syndro<br>sis at<br>urveill<br>to and | ce data for one or n<br>mic data is in HL7<br>the time of service.<br>ance data and encl<br>other agency, make | format for<br>ose it in a Zip |
|                       | elect<br>Ibmitter/Rec               | aivar                                                                              | SELECT                                                                                |                                                                                              |                                                  |                                                                                                    | -                             |
|                       | igger Event:                        |                                                                                    | Undate to Fi                                                                          | cisting Record                                                                               | _                                                |                                                                                                    |                               |
|                       | ocessing Ty                         |                                                                                    |                                                                                       |                                                                                              | ·                                                |                                                                                                    |                               |
|                       |                                     |                                                                                    | Production                                                                            | •                                                                                            |                                                  |                                                                                                    |                               |
|                       |                                     |                                                                                    | Create Zip Fil                                                                        | e                                                                                            |                                                  |                                                                                                    |                               |
|                       | ter Encrypti                        | -                                                                                  | abc123!                                                                               |                                                                                              |                                                  |                                                                                                    |                               |
|                       | lect Services                       | s to Include                                                                       |                                                                                       | Date                                                                                         | Diagn                                            | neie                                                                                                    |                               |
|                       |                                     | 147067                                                                             | Type<br>Assess DA                                                                     | 5/10/2011                                                                                    | _                                                | - AMPHETAMINE WITI                                                                                             | IDRAWAL                       |
|                       |                                     | 147068                                                                             | HIPAA ROI                                                                             | 5/10/2011                                                                                    |                                                  | - AMPHETAMINE WITH                                                                                             |                               |
|                       |                                     |                                                                                    | J                                                                                     | -                                                                                            |                                                  | Generate Synd                                                                                                  | dromic HL 7                   |

CREDIBLE

Certified Version 6.1

Do you want to share these release notes with a colleague? Email andorinha@credibleinc.com with your request.

CREDIBLE

#### Indicating Company Holidays in the Week & Month Views

With a new Admin function, you can specify which dates are holidays for your organization. In the Week view of the Schedule, company holidays are indicated by a lighter shading in the Day/Date header. In the Month view, company holidays have a white background. Marking a day as a holiday has no impact on being able to schedule an appointment for that day.

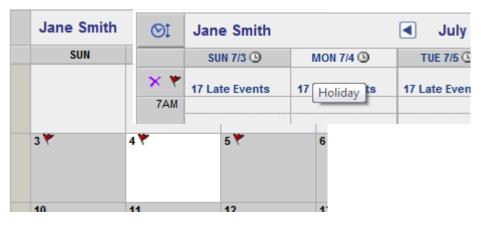

# Automated Export of Credible Schedule to Outlook via Subscription

With the new Partner Config setting Use Outlook Export, your Outlook calendar can be automatically updated with your schedule items in Credible every 30 minutes. The "CredibleCalendar" in Outlook is a read-only calendar – edits will not go back to Credible. Each appointment that is exported includes the client's initials and a link to the client's Overview screen.

| i i                    | Sa                                              | at                      | Sun               | Mon   | Tue          | Wed           | Thu                 |
|------------------------|-------------------------------------------------|-------------------------|-------------------|-------|--------------|---------------|---------------------|
|                        | 2                                               |                         | Jun 26            | 27    | 28           | 29            | 30                  |
| n DE4                  |                                                 |                         | 1/1               |       |              |               |                     |
| /                      |                                                 |                         | 6/26 - 7/1        |       |              |               |                     |
|                        |                                                 |                         | 6/                |       |              |               |                     |
|                        | 9                                               |                         | 3                 | 4     | 5            | 6             | 7                   |
| (r P)                  | harn r                                          | ant                     |                   |       | Assess Crisi |               |                     |
| he 🔼                   |                                                 |                         | 👍 🛷 ) 🔻 👘         |       | HIPAA ROI -  |               |                     |
|                        |                                                 |                         |                   |       | THE ACTION ( |               |                     |
| T.C.                   | 5) <u> </u>                                     | ppointmer               | nt Insert         | Forma | 10           | :45am-11:00am | n Assess Crisis Pla |
|                        | AI                                              |                         |                   | Forma | 12           | :45am-11:00am | Assess Crisis Pla   |
|                        | AI                                              | ppointmer<br>Assess Cri |                   | Forma | 10           |               |                     |
| , Sub                  | AI                                              |                         |                   | Forma | 10           |               |                     |
| Sub,<br>ge Loca        | ject: [<br>ation: [                             | Assess Cri              | sis Plan          |       | 10           |               |                     |
| Sub,<br>ge Loca        | Al                                              | Assess Cri<br>Tue 7/5/2 | isis Plan<br>2011 | Forma | 12           | 13            | 14                  |
| ge Loca                | ject: [<br>ation: [                             | Assess Cri              | isis Plan<br>2011 |       | 10           |               | 14<br>21            |
| ge Loca                | Aj<br>ject: [<br>ation: [<br>t time:            | Assess Cri<br>Tue 7/5/2 | isis Plan<br>2011 |       | 12           | 13            | 14                  |
| ge Loca<br>Star<br>End | Aj<br>ject: [<br>ation: [<br>t time:<br>t time: | Assess Cri<br>Tue 7/5/2 | isis Plan<br>2011 |       | 12           | 13            | 14                  |

Certified Version 6.1

# We want to hear from you!

If you have an idea, question, or comment regarding Credible software releases or our release process, please call or email Credible today.

#### **Advanced Client Search Enhancements**

In Advanced Client Search, you can now search for clients that have specific lab results using the Advanced Search Filter (accessed via the Medical button). You can combine the Lab Results filter with other search criteria. For example, you can search for clients with liver disease (an Axis III condition) and an INR test result greater than 2.4.

#### Clicking in a Lab Test field brings up the Lab Picker

|         |                       |                           | Lab Results    | a 💿 Any             | © All              |         |        |         |  |
|---------|-----------------------|---------------------------|----------------|---------------------|--------------------|---------|--------|---------|--|
| Lab Tes | t 1:                  | 1                         |                | V                   | alues:             | >       | •      |         |  |
| Lab Tes | t 2:                  |                           |                | V                   | alues:             | >       | •      |         |  |
| Lab Tes | t 3:                  | -+                        |                | V                   | alues:             | >       | •      |         |  |
| Save    | Cancel                |                           |                |                     |                    |         |        |         |  |
|         |                       | •                         |                |                     |                    |         |        |         |  |
|         | Labs Picker           | r                         |                |                     |                    |         |        | ×       |  |
|         | Labs Pick             | ær                        |                |                     |                    | (       | done   |         |  |
| *       | LOINC:                | Lat                       | os: gluc       |                     |                    |         |        |         |  |
|         |                       |                           |                |                     | 0 sele             | cted it | ems    |         |  |
| 1 1     | SELECT                | LOINC Code                |                | Labs                |                    |         |        |         |  |
|         |                       | 42176-8                   | 1,3 beta gluca | in Ser-mCnc         |                    |         |        |         |  |
|         |                       | 53835-5                   | 1,5-Anhydrog   | glucitol SerPI-mCnc |                    |         |        |         |  |
|         |                       | 24043-2                   | AcCoA:Gluco    | samine AT Fib       | -cCnt              |         |        | =       |  |
|         |                       | 24044 0                   | AcCoA:Gluco    | eamine AT W/        | RC cCnt            |         |        |         |  |
| Ano     | ther enhar            | ncement is the            | a addition     | Filter              | Client N           | lame/ID | )      | Prc     |  |
| -       |                       | file values (su           |                | Export              | Prim               | ary     |        | ✓ ALL A |  |
|         | •                     | nd HDL) and               |                |                     | A 3/1              |         |        |         |  |
|         | -                     | e Sort By dro             | •              | DIAGNOSIS:          | AXI                | 51      |        |         |  |
|         | the Colum<br>WHERE cl | nn (field) drop<br>lause. | down in        | COUNTS:             | Period             | Start   |        | Period  |  |
|         | -                     |                           |                | SORT BY:            | Sor                | t By    |        | - 🗖 Des |  |
|         |                       |                           |                | WHERE:              | Colu               | ımn     |        | •       |  |
|         |                       |                           |                |                     | cancer<br>date_cr  |         | fied   |         |  |
|         |                       |                           |                |                     | neck_c             |         | erence | -       |  |
|         |                       |                           |                |                     | LDL                |         |        |         |  |
|         |                       |                           |                |                     | Weight             | on Cor  |        |         |  |
|         |                       |                           |                |                     | Insuran<br>Authori |         |        |         |  |
|         |                       |                           |                |                     | Medicat            |         |        |         |  |
|         |                       |                           |                |                     | Medica             |         | SS     |         |  |
|         |                       |                           |                |                     | Allergie           |         |        |         |  |
|         |                       |                           |                |                     | Liability          | Start   |        |         |  |

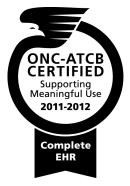

#### **Contact Us**

888-453-6873 info@credibleinc.com www.credibleinc.com

CREDIBLE